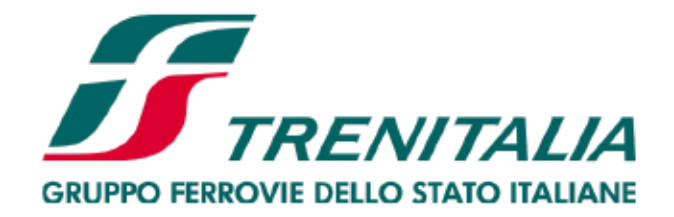

### DEM ACQUISTI DIPENDENTI E STUDENTI **UNIVERSITA' MILANO BICOCCA**

Accesso al sito di Trenitalia « Area Riservata» ed altri canali di vendita

- Sito internet www.trenitalia.it  $\bullet$
- Self-service
- Biglietterie di Trenitalia
- Agenzie di Viaggio abilitate

#### LO SCONTO E' DEL 10% SULLA  $\bullet$ **TARIFFA BASE**

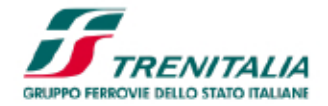

## Per acquistare con l'offerta UNIBICOCCA con lo sconto del 10%

- •• <u>Questa è la procedura per acquistare sul</u><br>sito di Trenitalia<br>• Acquista
- Acquista
- Acquista<br>• Cliccare s<br>• ACCANTO S •
- **INSERIRE IL CODICE « UNIBICOCCA»**

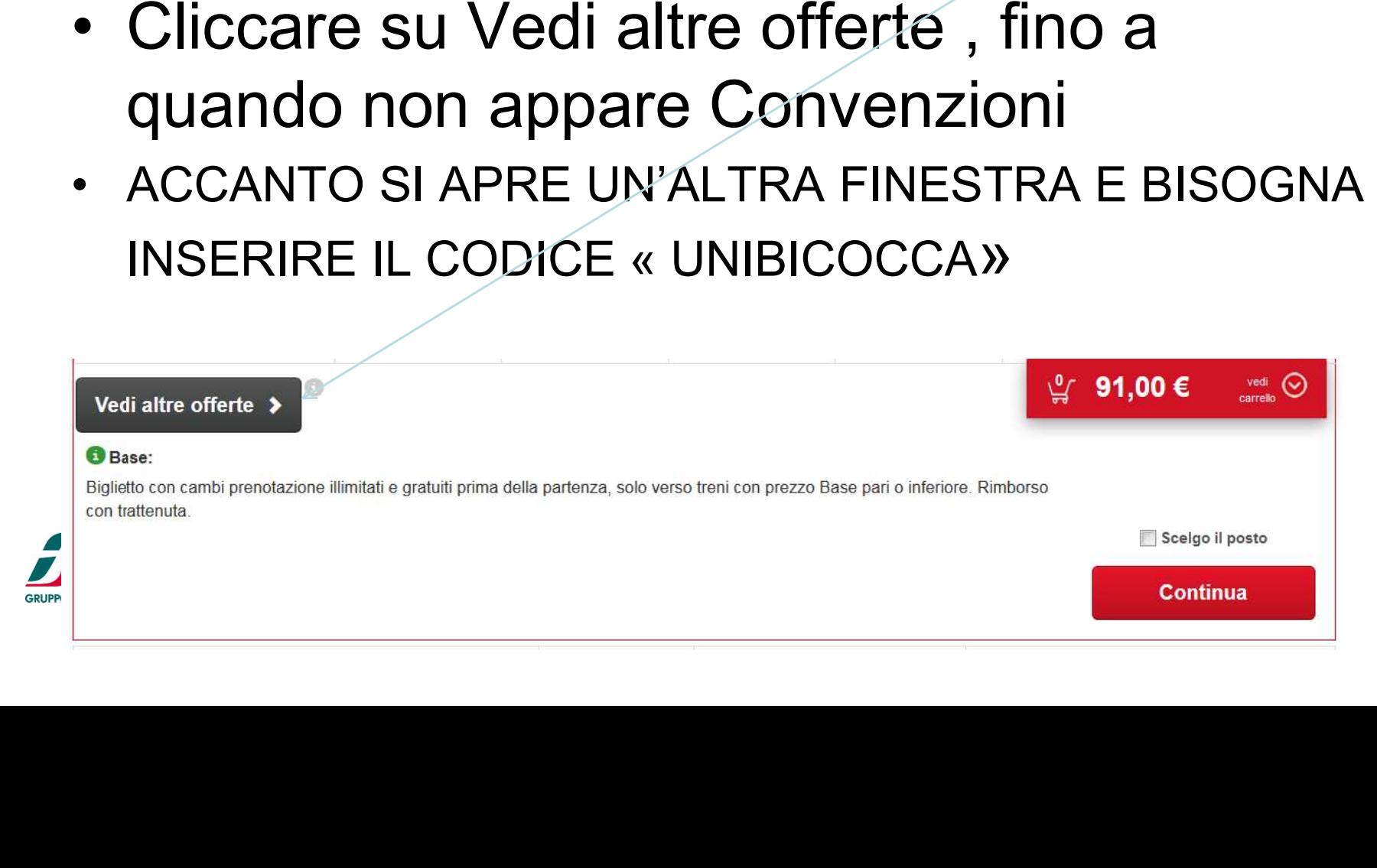

# APRIRE LA FINESTRA SU CONVENZIONI INSERIRE UNIBICOCCA

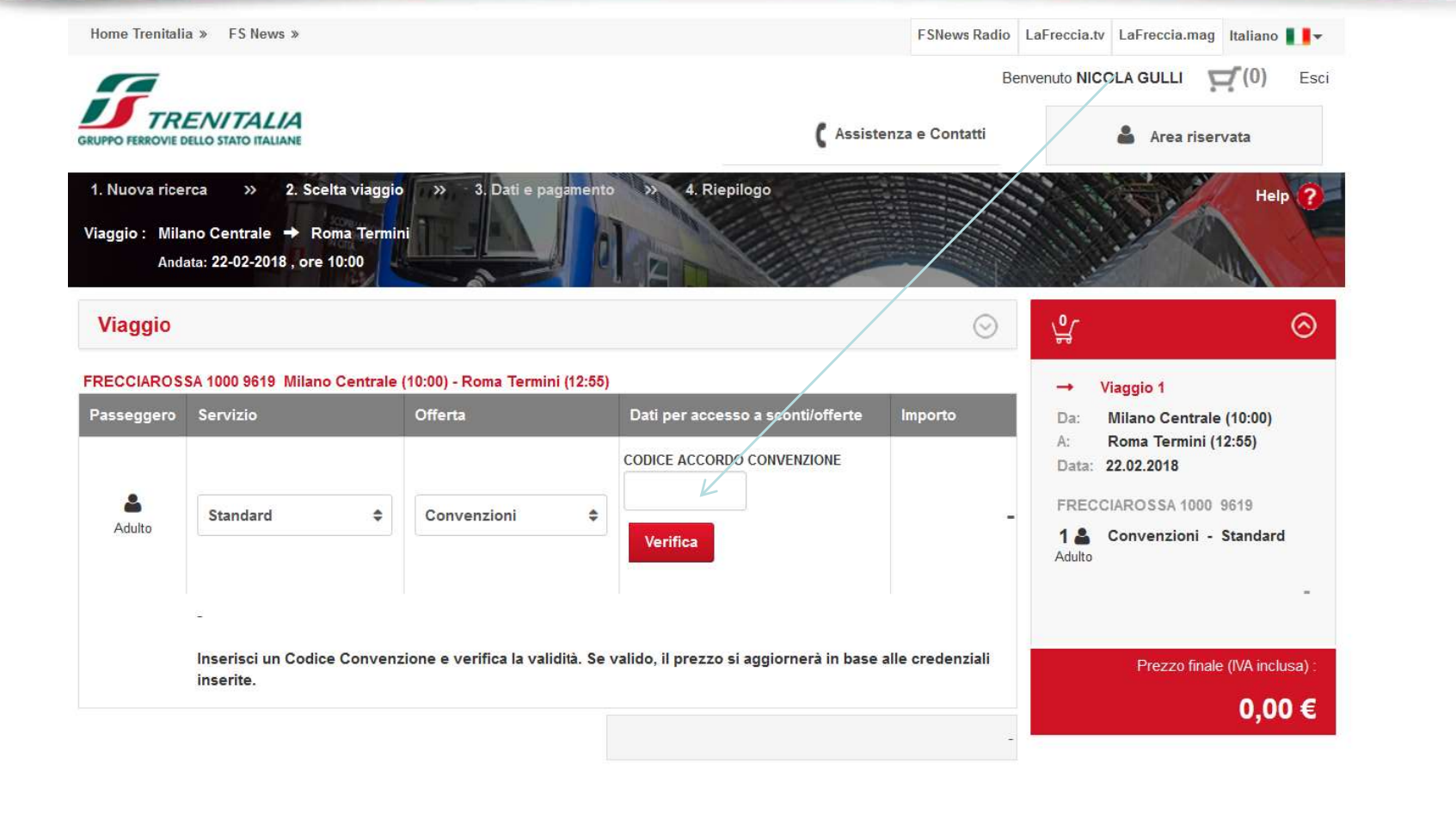

Scelgo il posto

Indietro

#### INSERIRE IL CODICE UNIBICOCCA E CLICCARE SU VERIFICA

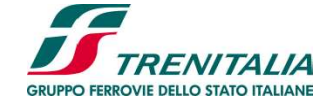

# **VERIFICA CODICE**

D

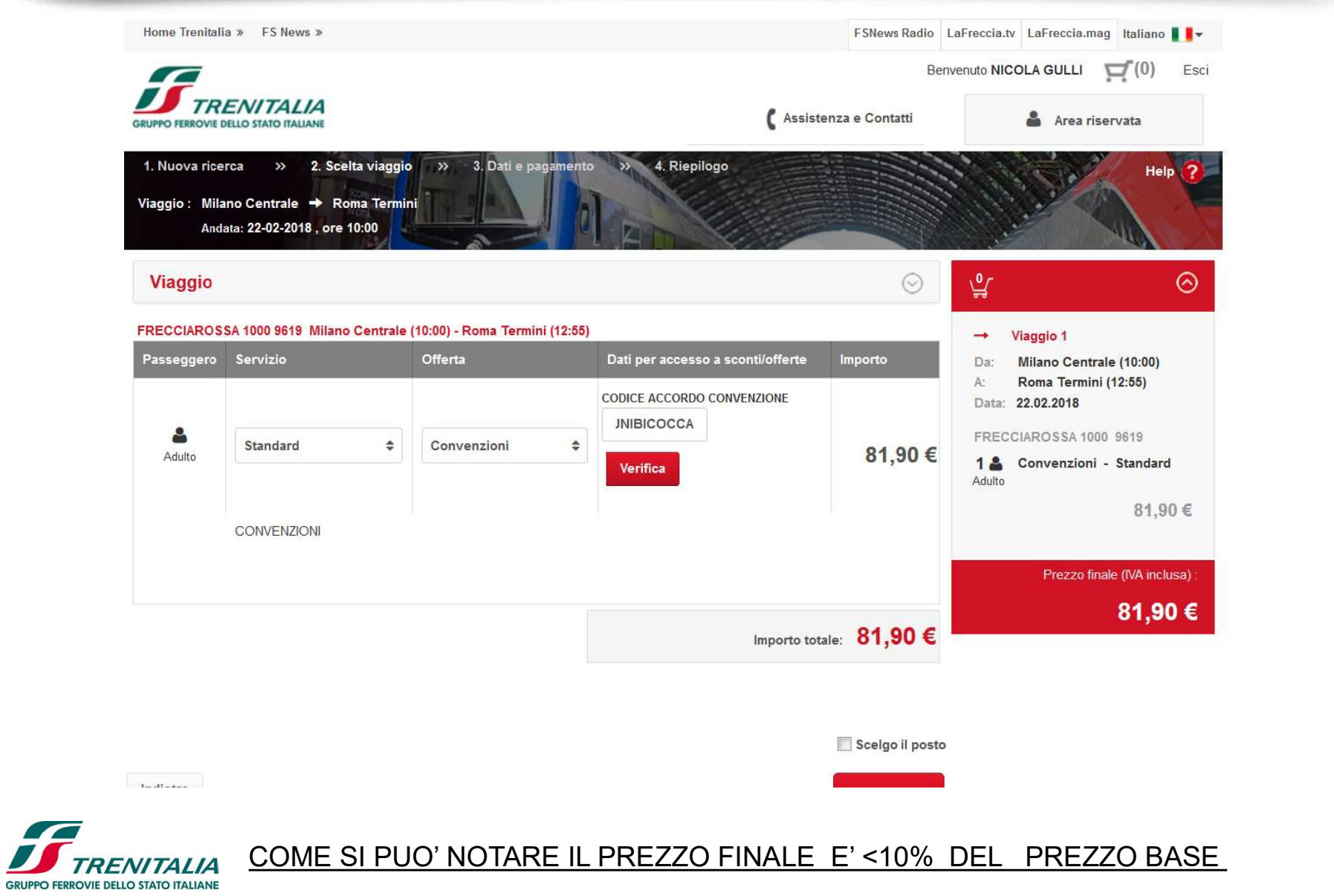

• A bordo treno è necessario esibire, oltre al titolo di viaggio, l'apposita credenziale rilasciata dall'ente/amministrazione

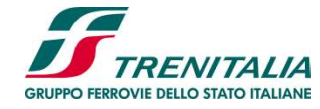